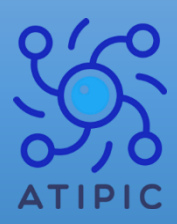

**26 rue de l'Inondation 76400 Fécamp SIRET : 809 830 524 00025**

**DA : 28760675076**

## PROGRAMME DE FORMATION

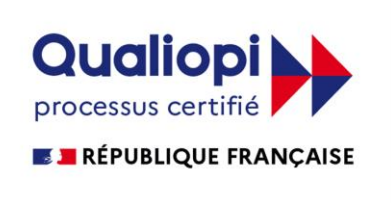

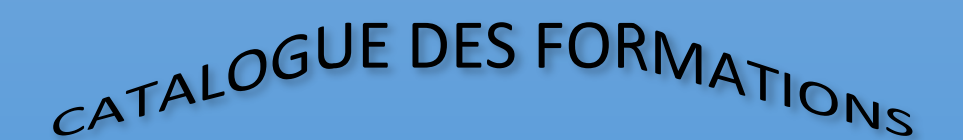

## **BUREAUTIQUE - INFORMATIQUE**

## **ANNEE 2023**

# MICROSOFT OFFICE VERSION 2010 + 2013 + 2016

[www.atipic-association.com/](http://www.atipic-association.com/)

atipic-contact@orange.fr

## TABLE DES MATIERES

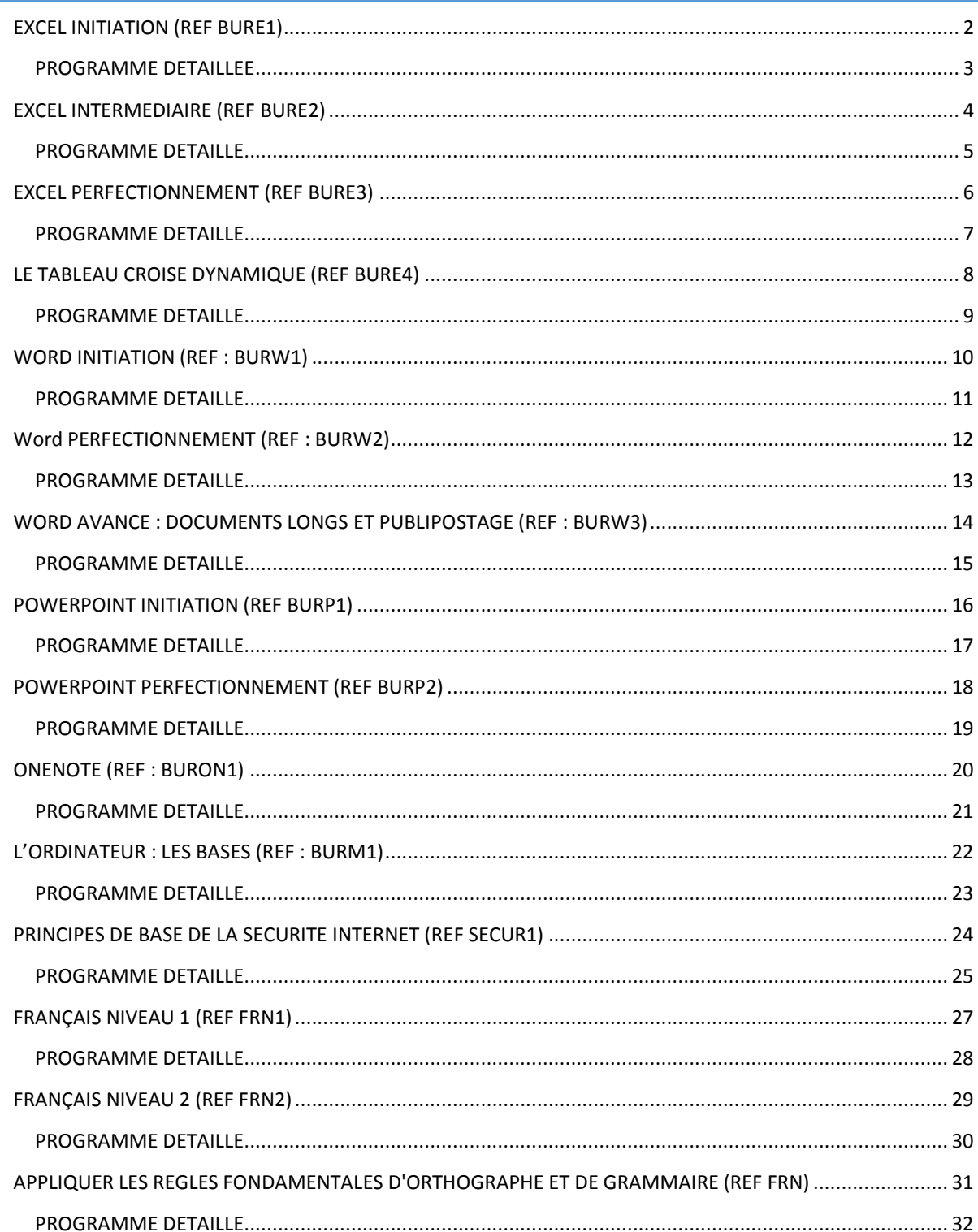

## <span id="page-2-0"></span>**Objectif stratégique :**

Nous sommes amenés à utiliser Excel quotidiennement, que ce soit pour traiter des données chiffrées ou pour transmettre des éléments à tiers. Son utilisation est incontournable pour bon nombre d'entre nous. Mais si Excel est reconnu pour sa simplicité d'utilisation, sa prise en main ne peut s'improviser, car il y a alors perte de temps à s'auto former alors qu'avec cette formation, particulièrement destinée aux nouveaux utilisateurs d'Excel, vous serez rapidement productifs avec cet outil.

## **Objectif pédagogique :**

- 1. Être à l'aise avec l'environnement de travail et exploiter méthodologiquement les fonctionnalités fondamentales d'Excel.
- 2. Savoir faire des tableaux et les imprimer
- 3. Pouvoir faire des opérations de base
- 4. Exploiter des données en combinant des critères de filtres

## **Objectif opérationnel :**

A l'issue de la formation, les participants seront capables de :

- 1. Décrire le ruban d'Excel et désigner où se trouvent les fonctions de formules, de mise en forme et de filtres.
- 2. Construire des tableaux et les présenter correctement puis les imprimer
- 3. Calculer de façon simple les chiffres du tableau sans erreur.
- 4. Trier et filtrer les données par ordre alphabétique et selon au moins deux critères géographique et chronologique.

## **Prérequis :**

Être à l'aise avec le maniement de la souris et du clavier

## **Pour quel public ?**

Toute personne désirant utiliser les fonctionnalités fondamentales d'Excel

## **Accessibilité :**

La salle de formation de Fécamp (76400) n'est pas accessible aux personnes à mobilité réduite.

## **Evaluation :**

QCM de positionnement à l'entrée QCM d'évaluation à la sortie

## **Moyens et supports :**

L'apprentissage par la pratique : à partir d'un cas concret, les participants exploreront toutes les fonctionnalités pour mettre en forme et en page un tableau avant de l'éditer. Ils apprendront également à y insérer différents calculs simples.

## <span id="page-3-0"></span>**Découverte du ruban**

-Menu Fichier (enregistrer, ouvrir, imprimer...)

- -Utiliser les onglets et le ruban
- -Personnaliser sa barre d'outils "Accès Rapide"
- -Masquer ou afficher le ruban ou les onglets
- -Utiliser le lanceur de boîte de dialogue
- -La barre de formule dans les calculs
- -Description de la feuille de calcul (classeur, feuille, colonne, ligne, cellule)
- -Utiliser le zoom

## **Manipulation de base**

- -Ouvrir un tableau existant et l'enregistrer
- -Imprimer
- -Se déplacer et sélectionner dans un tableau
- -Modifier le contenu des cellules
- Mettre une couleur dans un onglet
- Insérer ou supprimer des feuilles de calcul
- Réorganiser l'ordre des feuilles de calcul

## **Concevoir un tableau**

-Insérer, supprimer des lignes, des colonnes et des cellules

-Mettre en page et utiliser l'aperçu et les options d'impression

-Ajouter, supprimer ou renommer une feuille

-Copier, déplacer une feuille. Le collage spécial

## **Présenter un tableau sans calcul**

- -Mettre en forme les caractères, les cellules
- -Modifier la largeur des colonnes, la hauteur des lignes
- -Changer le format des nombres, des dates
- -Utiliser les formats automatiques

## **Manipuler les données**

- -Copier, déplacer des contenus
- -Effectuer une recopie incrémentée
- -Générer des séries de nombres

## **Les listes de données**

- Les filtres. Mise en place et utilisation

## **Les calculs**

-Introduction aux formules

-Les valeurs relatives et absolues

-Les opérations arithmétiques simples (addition, soustraction) et financières (sommes, moyennes etc.).

## **Aperçu avant impression et l'impression**

- Changer l'orientation d'une page (portrait, paysage)

-Modifier les marges d'un document

-Mode d'affichage "Mise en page" et « saut de page »

-Imprimer un tableau

## <span id="page-4-0"></span>**Objectif stratégique :**

Pour la grande majorité d'entre nous, savoir créer des tableaux et des graphiques, réaliser des calculs simples et manipuler des données (filtres, tris...), utiliser les fonctionnalités de calcul, de représentation graphique, d'analyse de données est largement suffisant. Cette formation couvre précisément ces besoins essentiels. Elle constitue en outre un excellent point de départ pour ceux qui souhaiteront poursuivre leur montée en compétences sur les fonctions plus avancées d'Excel.

## **Objectif pédagogique :**

- 1. Faire des tableaux un peu plus complexes en soignant leur mise en forme
- 2. Comprendre comment analyser vos résultats à l'aide de différents calculs
- 3. Gagner du temps en modifiant simultanément plusieurs tableaux
- 4. Savoir trier et filtrer des données dans une table
- 5. Pouvoir présenter vos données sous forme de graphiques simples

## **Objectif opérationnel :**

A l'issue de la formation, les participants seront capables de :

- 1. Construire des tableaux avec des indicateurs d'alerte et des mises en surbrillance
- 2. Calculer des pourcentages, des sous-totaux, des moyennes et décrire l'analyse qu'ils en font
- 3. Lier les feuilles de calcul entre elles et modifier au moins une donnée identique comme le titre - sur toutes les feuilles en une seule manipulation.
- 4. trier et filtrer des données sur multicritères et couleurs.
- 5. Etablir des graphiques simples.

## **Prérequis :**

Être à l'aise avec le maniement de la souris et du clavier Avoir suivi la formation Excel Initiation ou avoir déjà les pratiques de base du logiciel.

## **Pour quel public ?**

Toute personne désirant améliorer son utilisation d'Excel

## **Accessibilité :**

La salle de formation de Fécamp (76400) n'est pas accessible aux personnes à mobilité réduite.

## **Evaluation :**

QCM de positionnement à l'entrée QCM d'évaluation à la sortie

## **Moyens et supports :**

A partir de cas concrets, les participants seront amenés à mettre en forme et en page un tableau, puis à l'éditer. Ils apprendront à y insérer différents calculs (somme, moyenne...) puis à représenter sous forme de graphique les données qu'il contient. Ils seront finalement amenés à modifier simultanément plusieurs tableaux situés sur différentes feuilles de calculs. Un support de cours dématérialisé est remis à chaque participant.

## <span id="page-5-0"></span>**INSÉRER DES FORMULES DE CALCUL**

- Insérer les fonctions statistiques (max, min, Nb, moyenne...)

- Visualiser les formules dans une feuille de calcul
- Calculer des pourcentages dans une facture
- Les sous-totaux
- Gagner du temps en recopiant une formule de calcul
- Gagner du temps en utilisant le remplissage instantané
- Nommer une zone pour faciliter la lecture d'une formule

- Utiliser l'adressage relatif, absolu et mixte

## **SOIGNER LA MISE EN FORME DE VOS TABLEAUX**

-Renvoyer à la ligne automatiquement dans une cellule

-Utiliser les formats personnalisés

-La mise en forme conditionnelle (indicateurs d'alerte, mise en surbrillance)

-Figer des colonnes ou des lignes à l'écran pour faciliter la lecture de grands tableaux -Afficher plusieurs feuilles et/ou classeurs en côte à côte

## **AMÉLIORER LA PRÉSENTATION D'UN TABLEAU DANS UNE PAGE**

-Savoir répéter automatiquement les titres d'un tableau lors d'une impression

-Définir des zones d'impression

-Mettre à l'échelle un tableau

-Affichage des sauts de page

## **TRAVAILLER SUR PLUSIEURS FEUILLES DE CALCUL**

-Recopier une feuille pour dupliquer un tableau

-Modifier simultanément plusieurs tableaux situés sur plusieurs feuilles de calcul

## **SAISIR ET TRIER LES DONNÉES D'UNE BASE**

-Réaliser des tris multicritères

-Trier selon un ordre personnalisé (possibilité de trier selon la couleur de la police, cellule) **UTILISER LES FILTRES POUR EXTRAIRE DES DONNÉES**

-Extraire des données en appliquant un filtre automatique

-Utiliser les filtres personnalisés pour consulter les données selon deux critères maximum

-Filtrer suivant le champ qui est déclaré (numérique, texte, date)

-Filtrer grâce une couleur de police ou de cellule

## **CRÉER DES GRAPHIQUES ADAPTÉS AUX DONNÉES**

-Suggestion des meilleurs graphiques par rapport à la structure des tableaux

-Comparer des résultats en créant un histogramme

-Visualiser une répartition avec un graphique en secteur (camembert)

-Modifier les couleurs

-Insérer des titres

-Afficher les données chiffrées dans un graphique

## <span id="page-6-0"></span>**Objectif stratégique :**

Excel est souvent utilisé comme outil de Reporting au sein des entreprises. Cependant le traitement de données chiffrées nécessite la maîtrise des fonctionnalités avancées de calcul dans Excel. Celles-ci permettent par exemple de suivre et d'analyser le plus finement possible un chiffre d'affaires, de réaliser des simulations, mais aussi de consolider automatiquement les données issues de différentes feuilles, voire même de différents classeurs.

## **Objectif pédagogique :**

- 1. utiliser les fonctions avancées d'Excel et optimiser le traitement et la recherche des données chiffrées.
- 2. Présenter des tableaux soignés et réaliser des calculs plus complexes avec simulation.
- 3. Mettre en place des tableaux de bord issus de plusieurs tableaux ou feuilles
- 4. Optimiser la saisie dans les cellules à l'aide de liste déroulante

## **Objectif opérationnel :**

A l'issue de la formation, les participants seront en mesure de :

- 1. Calculer avec conditions en utilisant les fonctions « Si » (et ses dérivés) et employer la fonction de « RechercheV »
- 2. Construire des simulations avec la valeur cible, le solveur et le gestionnaire de scénario
- 3. Mettre en œuvre la consolidation d'informations (Multi-feuilles, Multi-classeurs)
- 4. Créer des listes déroulantes pour imposer une saisie avec la validation des données.

## **Prérequis :**

-Être à l'aise avec le maniement de la souris et du clavier

-Avoir déjà les pratiques de base du logiciel et être à l'aise avec Excel.

-Connaître les calculs fondamentaux d'Excel

## **Pour quel public ?**

-Personnes amenées à exploiter des résultats chiffrés dans le cadre de leur fonction

- Cette formation est notamment conseillée aux personnes qui utilisent Excel comme outil de reporting et de simulation

## **Accessibilité :**

La salle de formation de Fécamp (76400) n'est pas accessible aux personnes à mobilité réduite.

## **Evaluation :**

QCM de positionnement à l'entrée QCM d'évaluation à la sortie

## **Moyens et supports :**

Les nombreux travaux pratiques qui ponctuent la formation permettent aux participants de mettre immédiatement en application leurs acquis. Ils sont notamment amenés à utiliser des formules de calculs conditionnels, consolider des données de divers tableaux. Un support de cours dématérialisé est remis à chaque participant.

## <span id="page-7-0"></span>**CALCULER SELON DES CONDITIONS**

-Utiliser la fonction "Si" pour réaliser des calculs conditionnels

-Définir plusieurs conditions en imbriquant des fonctions "Si"

-Calculer une somme suivant une ou plusieurs conditions (Somme.si, Somme.si.ens)

-Utiliser les fonctions NB.si, NB.si.ens pour compter des cellules textes ou numériques

-Combiner des "Si" avec des conditions Et/Ou

## **OPTIMISER LA RECHERCHE D'INFORMATIONS**

-Rechercher des données à partir d'un critère avec RECHERCHEV()

-Création d'une liste déroulante combinée avec la fonction de RechercheV et le SI

## **CONSOLIDER PLUSIEURS FEUILLES OU PLUSIEURS TABLEAUX**

-Réaliser une consolidation inter feuilles par des formules ou par l'onglet Données

-Insérer une formule faisant référence à des cellules de plusieurs classeurs

-Gérer les liaisons entre plusieurs classeurs

## **CRÉATION DE FORMULAIRE DE SAISIE**

- Création de Liste déroulante simple

## <span id="page-8-0"></span>**Objectif stratégique :**

Conscient qu'Excel constitue un outil extrêmement apprécié pour gérer et analyser des données, Microsoft a largement investi sur son tableur au point d'en faire un outil décisionnel simplifié à la fois performant et facile d'accès. Qu'il s'agisse de manipuler de grandes quantités d'informations grâce aux possibilités d'import, de tris et de filtres, de les synthétiser par l'intermédiaire de tableaux croisés dynamiques, Excel devient un outil « magique » pour qui sait l'utiliser.

## **Objectif pédagogique :**

- Comprendre comment créer des tableaux de synthèse (Tableaux Croisés Dynamiques) pour analyser rapidement et facilement des informations.

- Obtenir en quelques clics des tableaux de synthèse grâce aux tableaux croisés dynamiques.

## **Objectif opérationnel :**

A l'issue de la formation, les participants seront capables de construire des tableaux croisés dynamiques

## **Prérequis :**

Être à l'aise avec le maniement de la souris et du clavier Avoir déjà les pratiques de base du logiciel et être à l'aise avec Excel. Connaître les calculs fondamentaux d'Excel

## **Pour quel public ?**

Utilisateurs avertis d'Excel, qui souhaitent maîtriser les fonctions avancées d'exploitation de données

Toute personne amenée à exploiter les bases de données d'Excel

## **Accessibilité :**

La salle de formation de Fécamp (76400) n'est pas accessible aux personnes à mobilité réduite

## **Evaluation :**

QCM de positionnement à l'entrée QCM d'évaluation à la sortie

## **Moyens et supports :**

Une formation concrète à travers une série d'ateliers, les participants vont créer des tableaux de synthèse (les tableaux croisés dynamiques).

## <span id="page-9-0"></span>**CRÉER DES TABLEAUX DE SYNTHÈSE (TABLEAU CROISÉ DYNAMIQUE)**

-Suggestion pour aider à la création de TCD -Créer un tableau de synthèse pour analyser les données d'une base -Modifier l'organisation des données dans le tableau -Grouper des informations (texte, date, numérique) - Calculer un pourcentage -Ajouter des sous-totaux -Créer une formule personnalisée (champ calculé, élément calculé) -Actualiser les données -Trier des données dans un tableau croisé dynamique -Transformer un tableau croisé dynamique en graphique

#### <span id="page-10-0"></span>WORD INITIATION (REF : BURW1)

2 jours (14 h) : € 400 € 200 / jour / par personne

## **Objectif stratégique :**

Ce programme, spécialement conçu pour des débutants, permettra aux participants de se familiariser avec l'environnement de travail avant de créer et mettre en forme leurs premiers documents attrayants intégrant des illustrations.

## **Objectif pédagogique :**

- 1. Être à l'aise avec l'interface de Word
- 2. Apprendre à soigner la mise en forme et la présentation de ses documents
- 3. Comprendre comment améliorer la qualité de ses documents en utilisant des outils tels que le correcteur orthographique ou le dictionnaire des synonymes.

## **Objectif opérationnel :**

A l'issue de la formation, les participants seront capables de :

- 1. Désigner où se trouvent les menus qui permettent de mettre en forme un document
- 2. Créer et faire une mise en forme de base puis imprimer les documents professionnels
- 3. Corriger un document à l'aide du correcteur

## **Prérequis :**

Être à l'aise avec le maniement de la souris et du clavier.

## **Pour quel public ?**

Toute personne n'ayant aucune connaissance du traitement de texte Word et souhaitant créer de façon autonome ses documents.

## **Accessibilité :**

La salle de formation de Fécamp (76400) n'est pas accessible aux personnes à mobilité réduite

## **Evaluation :**

QCM de positionnement à l'entrée QCM d'évaluation à la sortie

## **Moyens et supports :**

L'apprentissage par la pratique : les participants apprendront les principales règles de mise en forme et de mise en page d'un courrier à travers des exercices pratiques.

Un programme traitant les besoins essentiels des personnes souhaitant acquérir un premier niveau d'autonomie sur Word.

Une progression pédagogique adaptée à un public de débutants.

## <span id="page-11-0"></span>**PRÉSENTATION DE L'INTERFACE WORD**

-Menu fichier (fonctionnalités communes : ouvrir, fermer, enregistrer etc...)

-Personnaliser la barre d'outils d'accès rapide

- -Découvrir le ruban : onglets, groupes, icônes
- -Afficher les boîtes de dialogue

-Utiliser le zoom

-Les différents types d'affichage

## **GÉRER SES DOCUMENTS**

-Créer un nouveau document

- -Sauvegarder un document
- -Fermer un document et l'ouvrir

## **SAISIR ET RÉORGANISER DU TEXTE**

-Saisir un texte dans Word (les règles de saisie) -Corriger les erreurs saisies dans le texte -Sélectionner tout ou partie du texte -Copier ou déplacer du texte

## **METTRE EN FORME UN DOCUMENT**

-Sélectionner son texte -Mise en forme rapide du texte (gras, italique, couleurs...) -Modifier l'alignement du texte (centrer, justifier, retraits...) -Définir l'espace entre les lignes de paragraphes -Poser la tabulation -Enrichir la mise en forme en insérant des listes à puces et une image -Modifier l'alignement du texte grâce aux tabulations -Encadrer du texte

## **CORRIGER LE TEXTE D'UN DOCUMENT**

-Utiliser le correcteur d'orthographe et de grammaire -Automatiser la correction lors de la saisie

## **DÉFINIR LA MISE EN PAGE ET IMPRIMER UN DOCUMENT**

-Visualiser le document tel qu'il sera à l'impression -Modifier l'orientation des pages portrait/paysage -Modifier la largeur des marges -Imprimer un document

## <span id="page-12-0"></span>**Objectif stratégique :**

La création de documents attrayants intégrant des tableaux, des diagrammes SmartArt, des illustrations ou encore des effets visuels nécessite une bonne maîtrise des fonctionnalités de base de Word. Et bien qu'à partir de sa version, le traitement de texte de Microsoft soit devenu beaucoup plus intuitif, il n'en reste pas moins vrai que le recours aux tableaux, qui reste une étape incontournable de la mise en page avancée, demande une certaine agilité.

## **Objectif pédagogique :**

- 1. Disposer des connaissances nécessaires pour mettre en forme du texte et réaliser des mises en page soignées
- 2. Pouvoir créer des tableaux pour réaliser des mises en pages évoluées
- 3. Comprendre comment améliorer la présentation de ses documents en y insérant des images, des diagrammes (SmartArt)

## **Objectif opérationnel :**

A l'issue de la formation, les participants seront capables de :

- 1. créer, mettre en forme, mettre en page, des documents avec en-tête et numéros de pages
- 2. Mettre en œuvre des documents professionnels de qualité en insérant des tableaux issus de plusieurs sources
- 3. Présenter un document avec images et diagramme.

## **Prérequis :**

Être à l'aise avec le maniement de la souris et du clavier. Connaître la base de Word

## **Pour quel public ?**

Toute personne souhaitant créer de façon autonome ses documents.

## **Accessibilité :**

La salle de formation de Fécamp (76400) n'est pas accessible aux personnes à mobilité réduite

## **Evaluation :**

QCM de positionnement à l'entrée QCM d'évaluation à la sortie

## **Moyens et supports :**

L'apprentissage par la pratique, les participants apprendront à mettre en forme et en page un document sous Word. Ils sauront également créer des tableaux et insérer des objets graphiques dans leurs textes (images, diagrammes...).

## <span id="page-13-0"></span>**SOIGNER LA MISE EN FORME D'UN DOCUMENT**

- Rappel sur la mise en forme des caractères (polices, effets...)

- Rappel sur la mise en forme des paragraphes (alignements, retraits, interlignes, tabulations, puces et liste numérotées...)

## **METTRE EN PAGE UN DOCUMENT**

- Modifier les options de mise en page (orientation des pages, la taille des marges...)
- Appliquer une bordure à ses pages, un filigrane
- Insérer des sauts de page
- Numéroter les pages
- Insérer un en-tête et pied de page
- Disposer le texte en deux colonnes

## **CRÉER ET METTRE EN FORME DES TABLEAUX**

-Utiliser les différentes méthodes pour créer un tableau

- -Ajouter et supprimer des lignes et des colonnes
- -Modifier la mise en forme d'un tableau (couleur de bordures et de remplissage)
- -Appliquer des styles de tableau pour mettre en forme rapidement un tableau
- -Reproduire le titre d'un long tableau sur toutes les pages
- -Trier les données d'un tableau

## **INSÉRER UN TABLEAU EXCEL DANS UN DOCUMENT WORD**

-Réaliser un tableau Excel dans un document Word -Copier un tableau créé dans Excel et le coller avec liaison dans Word

## **INCLURE DES IMAGES DANS UN DOCUMENT**

-Intégrer une image issue de son ordinateur -Positionner correctement le texte par rapport à l'image -Modifier l'image (corrections, couleurs, rognage)

## **UTILISER LES GRAPHIQUES SMARTART**

-Insérer un diagramme SmartArt (organigrammes, listes, cycles...) -Saisir le texte de son diagramme -Ajouter des formes supplémentaires -Mettre en forme le SmartArt

## <span id="page-14-0"></span>**Objectif stratégique :**

Tout utilisateur de Word un tant soit peu expérimenté peut se lancer dans la création de documents longs de type rapports, mémoires ou documentations. Mais l'expérience montre que l'exercice peut rapidement s'avérer aussi laborieux que fastidieux. Or Word propose de nombreux outils précisément destinés à la création de ce type de documents. L'objet de cette formation est d'apporter à toute personne amenée à créer des documents longs les compétences qui lui permettront de gagner en qualité, en rapidité et en efficacité. Ce programme couvre également la conception et l'envoi de publipostage.

## **Objectif pédagogique :**

- 1. Comprendre comment utiliser des styles pour rendre homogène la présentation d'un long document
- 2. Savoir générer automatiquement tables des matières, tables d'index et tables d'illustration
- 3. Maîtriser l'utilisation des sauts de section et gérer les en-têtes et les pieds de page associés à des sauts de section
- 4. Pouvoir créer des courriers à l'adresse de destinataires multiples (publipostage)

## **Objectif opérationnel :**

A l'issue de la formation, les participants seront capables de :

- 1. Mettre des styles sur les titres et sous-titres
- 2. Insérer des tables des matières et tables d'index
- 3. Ne pas numéroter les deux premières pages en utilisant les sauts de section
- 4. Produire un publipostage

## **Prérequis :**

Être à l'aise avec le maniement de la souris et du clavier. Connaître la base de Word

## **Pour quel public ?**

Utilisateurs de Word souhaitant améliorer la présentation de leurs documents et amenés pour cela à utiliser des styles

## **Accessibilité :**

La salle de formation de Fécamp (76400) n'est pas accessible aux personnes à mobilité réduite

## **Evaluation :**

QCM de positionnement à l'entrée QCM d'évaluation à la sortie

## **Moyens et supports :**

Les participants seront amenés à mettre en forme un document long. Ils apprendront à créer des styles pour rendre homogène un long document et à générer automatiquement une table des matières. Ils réaliseront également un publipostage.

## <span id="page-15-0"></span>**CRÉER ET UTILISER LES STYLES POUR AUTOMATISER LA MISE EN FORME DU TEXTE**

-Appliquer un style à différentes parties du texte

-Modifier un style et mettre à jour la mise en forme des paragraphes auxquels il est appliqué -Enchaîner les styles

- Utiliser le volet de navigation

## **ORGANISER LE DOCUMENT EN MODE PLAN**

-Hiérarchiser les titres de chapitres en utilisant le mode plan -Réorganiser l'ordre des différents titres

## **GÉRER LE CONTENU DE SON DOCUMENT**

-Créer une table des matières à partir des titres -Générer un index, une table des illustrations -Insérer des notes de bas de page

## **GÉRER LES EN-TÊTES ET LES PIEDS DE PAGE**

-Utiliser les sauts de section pour modifier l'orientation des pages - Commencer la numérotation à la deuxième page

## **UTILISER LES INSERTIONS AUTOMATIQUES (QUICKPART)**

-Créer des insertions automatiques Gérer les insertions automatiques

## **RÉALISER UN PUBLIPOSTAGE**

-Choisir le document type (lettre, étiquette...) -Créer ou ouvrir la source de données (liste de destinataires) -Utiliser une source de données provenant d'Excel ou d'Access -Ajouter, modifier, supprimer des données -Ajouter, modifier, supprimer des champs (téléphone, fax...) -Personnaliser le contenu à chaque fusion (texte conditionnel) -Visualiser les champs de fusion -Mettre à jour les champs -Fusionner en triant les données -Imprimer le résultat de la fusion -Créer des étiquettes de publipostage

## <span id="page-16-0"></span>**Objectif stratégique :**

PowerPoint s'est, au fil des versions simplifié, enrichi d'une multitude d'assistants qui rende aujourd'hui son utilisation courante à tous les niveaux de l'entreprise, qu'il s'agisse de présenter l'avancement d'un projet ou même animer une réunion d'actionnaires. Les participants à cette formation découvriront les différentes étapes de la création d'une présentation et acquerront les compétences nécessaires à l'élaboration de leurs premiers « diaporamas ».

## **Objectif pédagogique :**

- Être à l'aise avec l'environnement de PowerPoint
- Connaître les différentes étapes de la création d'une présentation
- Savoir réaliser des présentations attrayantes enrichies de dessins, d'images et d'animations
- Comprendre comment dynamiser ses présentations à l'aide d'effets

## **Objectif opérationnel :**

A l'issue de la formation, les participants seront capables de créer un diaporama simple avec effets d'animations et de transitions.

## **Prérequis :**

Être à l'aise avec le maniement de la souris et du clavier.

## **Pour quel public ?**

Toute personne qui souhaite créer des présentations PowerPoint.

## **Accessibilité :**

La salle de formation de Fécamp (76400) n'est pas accessible aux personnes à mobilité réduite

## **Evaluation :**

QCM de positionnement à l'entrée QCM d'évaluation à la sortie

## **Moyens et supports :**

Les participants sont amenés à concevoir une présentation et dans cette perspective à utiliser les différents modes d'affichage, puis à appliquer des effets et des transitions pour dynamiser leur diaporama.

Un programme traitant les besoins essentiels des personnes souhaitant acquérir un premier niveau d'autonomie sur PowerPoint.

Une progression pédagogique adaptée à un public de débutants

## <span id="page-17-0"></span>**LANCEMENT DE POWERPOINT**

-L'écran de démarrage : Sélectionner un thème dès la création de son diaporama -Choisir un thème ou un modèle en ligne

## U**TILISER LES DIFFÉRENTS MODES D'AFFICHAGE POUR CRÉER VOTRE PRÉSENTATION**

- Afficher le mode plan pour saisir du texte

-Réorganiser les diapositives avec la trieuse de diapositives

-Annoter les diapositives avec les pages de commentaires

-Travailler dans ses diapositives en affichage normal

## **GÉRER SES DIAPOSITIVES**

-Créer différents types de diapositives

-Changer la disposition de la diapositive

## **SOIGNER LA MISE EN FORME DE VOS PRÉSENTATIONS**

-Sélectionner un thème pour harmoniser les couleurs des diapositives

-Opter pour une variante du thème

-Utiliser plusieurs thèmes dans une même présentation

- Définir l'arrière-plan des diapositives

## **ENRICHIR SA PRÉSENTATION DE DESSINS**

-Insérer différentes formes (carré, cercle, flèche...)

-Redimensionner un objet

-Utiliser des styles pour la mise en forme d'un dessin

-Modifier la couleur de fond et la bordure de la forme

-Utiliser l'outil pipette pour récupérer une couleur et l'appliquer à une forme

-Appliquer des effets (ombre, réflexion, lumière, 3D...)

-Gérer le texte saisi dans une forme (alignement, marge, taille, couleur, effet WordArt...)

-Retourner les objets

-Aligner et répartir uniformément les objets grâce aux repères actifs

-Afficher des repères ou un quadrillage permanent pour faciliter le positionnement des dessins

-Sélectionner une ou plusieurs formes

-Superposer et fusionner des dessins.

-Grouper, dissocier des formes

## **METTRE EN PAGE ET IMPRIMER SA PRÉSENTATION**

-Numéroter les diapositives ou les pages des documents

-Insérer une date sur toutes les diapositives

-Saisir un pied de page pour les diapositives, et/ou un en-tête (pour les documents)

-Mettre en forme et déplacer la numérotation, la date et le pied de page

-Imprimer les diapositives (une ou plusieurs par page), les pages de commentaires, le plan

## **ANIMER VOTRE PRÉSENTATION**

-Appliquer des effets de transition entre les diapositives d'un diaporama

-Animer le texte ou les objets

-Minuter le temps d'affichage de chaque diapositive

-Automatiser le défilement de la présentation

-Lancer le diaporama

## <span id="page-18-0"></span>**Objectif stratégique :**

Nous avons tous remarqué qu'il est plus facile de retenir l'attention d'un auditoire ou de faire passer ses idées en s'appuyant sur des supports visuels de qualité. Et parce que PowerPoint permet précisément de créer des présentations "séduisantes", nous sommes nombreux à vouloir l'utiliser à cet effet. Mais créer des supports visuels de qualité nécessite d'une part d'avoir conscience des capacités (impressionnantes !) de l'outil et d'autre part de savoir les exploiter. Cette formation vise précisément à fournir aux participants les compétences nécessaires à la conception de présentations percutantes avec PowerPoint. Ils apprendront notamment à valoriser leurs créations en y intégrant différents types d'objets (graphiques, tableaux, dessins, vidéos...), des effets d'animations et en les rendant interactives.

## **Objectif pédagogique :**

- Maîtriser l'utilisation des masques
- Savoir agrémenter ses présentations de diagrammes, d'images et de vidéos

- Comprendre comment intégrer à ses présentations des tableaux ou des graphiques provenant d'Excel

- Être capable de dynamiser ses diapositives grâce aux animations
- Comprendre comment rendre ses présentations interactives
- Savoir convertir ses présentations en document PDF ou en vidéo

## **Objectif opérationnel :**

A l'issue de la formation, les participants seront capables de créer un diaporama sophistiqué avec effets d'animations et de transitions, incluant des vidéos, des tableaux et des graphiques et de personnaliser leur présentation avec le mode masque.

## **Prérequis :**

Être à l'aise avec le maniement de la souris et du clavier. Connaître les bases de PowerPoint.

## **Pour quel public ?**

Toute personne qui souhaite créer des présentations évoluées PowerPoint.

## **Accessibilité :**

La salle de formation de Fécamp (76400) n'est pas accessible aux personnes à mobilité réduite

## **Evaluation :**

QCM de positionnement à l'entrée QCM d'évaluation à la sortie

## **Moyens et supports :**

Les participants seront amenés à créer diagrammes, graphiques et tableaux. Ils intégreront également des objets externes (images, vidéos...). Enfin, ils rendront leur diaporama attractif par la mise en place d'animations percutantes.

#### <span id="page-19-0"></span>**OPTIMISER LA MISE EN FORME DE SA PRÉSENTATION EN UTILISANT LES MASQUES**

-Afficher le masque des diapositives

-Modifier la mise en forme de ses diapositives via le masque

-Créer, renommer ou supprimer un masque des diapositives

-Créer une nouvelle disposition de diapositive

-Insérer des espaces réservés dans une disposition

- Personnaliser les puces

## **PRÉSENTER VOS RÉSULTATS SOUS FORME DE TABLEAUX OU DE GRAPHIQUES**

-Insérer et modifier un tableau

-Créer et modifier un graphique

-Modifier les données du graphique dans Excel

-Animer un graphique

#### **GÉRER LE CONTENU DE SON DIAPORAMA**

-Classer ses diapositives par sections

-Renommer les différentes sections

-Réorganiser vos diapositives

-Apporter des commentaires aux diapositives

#### **LIRE DES VIDÉOS LORS DE SA PRÉSENTATION**

-Inclure une vidéo dans une diapositive

- Lancer la vidéo (en automatique ou en cliquant dessus)

- Enregistrer son écran

## **DYNAMISER LA PRÉSENTATION EN APPLIQUANT DES EFFETS D'ANIMATION**

-Automatiser le défilement des diapositives

-Appliquer des effets d'animation aux objets graphiques (diagrammes, dessins, photos...)

-Automatiser le lancement de l'effet lors du diaporama

-Visionner l'aperçu des effets d'animation

-Modifier l'ordre des animations

## **PERSONNALISER LES PARAMÈTRES DES EFFETS**

-Modifier les paramètres de l'effet (sens, durée, vitesse...)

-Estomper ou faire disparaître l'objet à la fin de l'effet

-Retarder le début de l'effet

## **RENDRE LA PRÉSENTATION INTERACTIVE**

-Insérer des liens hypertextes ou des boutons d'action pour se déplacer entre les diapositives

-Créer un lien pour ouvrir un site Internet ou un autre fichier

## **PRÉSENTER SON DIAPORAMA FACE À UN AUDITOIRE**

-Choisir la couleur du stylo

-Sélectionner l'écran sur lequel diffuser la présentation

-Activer le mode présentateur

## **ENREGISTRER SON FICHIER SOUS DIFFÉRENTS FORMATS**

-Enregistrer au format PDF

-Transformer sa présentation Powerpoint en vidéo

## <span id="page-20-0"></span>**Objectif stratégique :**

Intégré à la suite Office, OneNote est un logiciel de prise de notes complet qui remplace de manière efficace les notes « papier ». L'outil permet de saisir rapidement et simplement des notes à la volée lors de réunions ou d'entretiens, d'y ajouter des fichiers complémentaires (Excel, Word,...) et des contenus multimédias (images, sons, vidéos,...) puis de les organiser à sa guise.

## **Objectif pédagogique :**

- 1. Être à l'aise avec l'environnement d'OneNote
- 2. Être capable de prendre des notes rapidement sur un bloc note électronique lors d'une réunion, d'un entretien ou d'un échange téléphonique
- 3. Savoir créer et organiser des bloc-notes en suivant une structure définie
- 4. Envoyer ses notes par courrier électronique

## **Objectif opérationnel :**

A l'issue de cette formation d'une journée, les participants seront capables :

- 1. De décrire les différentes parties du bloc-notes
- 2. De créer une note avec enregistrement audio, schémas et indicateurs
- 3. D'organiser les notes en sections et en pages
- 4. D'envoyer leurs notes par mail avec suivi

## **Prérequis :**

Être à l'aise avec le maniement d'un clavier et d'une souris ou d'une tablette Connaissance des produits Office

## **Pour quel public ?**

Toute personne intéressée par l'utilisation d'OneNote

## **Accessibilité :**

La salle de formation de Fécamp (76400) n'est pas accessible aux personnes à mobilité réduite

## **Evaluation :**

QCM de positionnement à l'entrée QCM d'évaluation à la sortie

## **Moyens et supports :**

Un tour d'horizon complet des possibilités offertes par OneNote pour prendre des notes et les organiser.

## <span id="page-21-0"></span>**PRÉSENTATION DU PRODUIT**

-La notion de bloc-notes

-Interface d'OneNote

-Vocabulaire

## **PRISE DE NOTES RAPIDES**

-Utilisation du bloc-notes lors d'une réunion ou d'un entretien

-Ajout d'indicateur

-Saisie manuscrite (tablette)

-Sauvegarde

## **ORGANISATION DES NOTES**

-Création de bloc-notes

-Les sections et les groupes de sections

-Les pages et les sous pages

-Gestion des notes rapides dans le bloc-notes

-Manipulations des notes dans le bloc-notes

## **CONTENU DES NOTES**

-Ajout d'objets (tableaux, images, captures, liens, ...) -Insertion de fichiers (Excel, Word, PowerPoint,...) -Enregistrements vidéo et audio -Création d'indicateurs personnalisés -Recherche et utilisation des indicateurs -Création de diagrammes et de schémas **PARTAGE DES NOTES** -Envoi des notes par courrier électronique

## -Partage d'un bloc-notes

-Echange avec Word ou PowerPoint

-Les notes liées

## **GESTION DES BLOC-NOTES**

-Paramètres d'un bloc-notes

-Impression d'un bloc-notes (pages, sections ou bloc-notes complet)

-Emplacement du bloc-notes sur le disque

## <span id="page-22-0"></span>L'ORDINATEUR : LES BASES (REF : BURM1)

1 jour (7 h) : € 200 € 200 / jour / par personne

## **Objectif stratégique :**

L'ordinateur est devenu un outil d'usage courant dans les entreprises comme dans le cadre privé. Quel que soit le secteur d'activité ou le niveau de responsabilité, il devient indispensable d'être initié à la micro. Qu'il s'agisse de préparer un courrier, de créer un tableau de chiffres ou simplement d'imprimer un document, nous avons recours en permanence à la microinformatique. Cette formation constitue une première approche du travail avec un ordinateur.

## **Objectif pédagogique :**

- 1. Découvrir les principaux composants d'un ordinateur
- 2. Comprendre comment manipuler la souris
- 3. Gagner en efficacité dans ses tâches quotidiennes en intégrant l'utilisation d'un micro-ordinateur
- 4. Adopter une démarche préventive

## **Objectif opérationnel :**

A l'issue de cette journée, les participants seront capable de :

- 1. Nommer au moins 4 composants et leurs utilités et résumer ce qu'est un système d'exploitation
- 2. Sélectionner avec la souris plusieurs éléments et ouvrir un menu contextuel
- 3. Montrer comment on débloque des impressions en attente
- 4. Mettre à jour un antivirus et expliquer ce qu'est le spam, le phishing

## **Prérequis :**

Aucun

## **Pour quel public ?**

Cette formation s'adresse aux personnes débutantes en micro-informatique.

## **Accessibilité :**

La salle de formation de Fécamp (76400) n'est pas accessible aux personnes à mobilité réduite

## **Evaluation :**

QCM de positionnement à l'entrée QCM d'évaluation à la sortie

## **Moyens et supports :**

Un programme synthétique visant à apporter en un minimum de temps les connaissances nécessaires à l'utilisation d'un micro.

## <span id="page-23-0"></span>**DÉCOUVRIR LES DIFFÉRENTS COMPOSANTS D'UN ORDINATEUR**

-Comprendre les concepts de base de la micro-informatique

-Comprendre le fonctionnement d'un micro-ordinateur.

-Connaître les différents composants d'un ordinateur : (carte mère, microprocesseur, la mémoire, la carte vidéo et les périphériques internes de stockage), les périphériques extérieurs

-Le BIOS et le rôle du système d'exploitation.

-Comprendre le rôle d'un système d'exploitation comme Windows

## **APPRENDRE À MANIPULER LA SOURIS**

-Les fonctions des boutons sur la souris

-Utiliser la souris pour réaliser différentes manipulations (sélectionner, déplacer…)

## **TROUVER UNE SOLUTION EN CAS DE PROBLEME**

-Analyser un dysfonctionnement avant d'appeler la Hotline.

-Diagnostiquer les pannes courantes : débloquer un programme, impression et fonctionnement d'un périphérique…

## **ADOPTER UNE DEMARCHE PREVENTIVE**

-Acquérir les bonnes pratiques pour protéger votre ordinateur d'un programme ou d'un service malveillant : virus, spywares, spam, cookies, pop-up…

## <span id="page-24-0"></span>**OBJECTIF STRATEGIQUE :**

Attester de la capacité du candidat à identifier et traiter les dangers sur Internet, et ainsi, adopter des réflexes permettant de protéger ses informations et ses actions sur Internet.

## **OBJECTIF PEDAGOGIQUE :**

- 1. Protéger ses informations personnelles sur Internet
- 2. Identifier les sites sécurisés pour payer en ligne
- 3. Définir des mots de passe protégés et sécurisés
- 4. Identifier les arnaques et le phishing par e-mail
- 5. Identifier un site web sécurisé (marchand ou non)
- 6. Payer en ligne en sécurité

## **OBJECTIF OPERATIONNEL :**

A l'issue de la formation, les participants seront capables de :

- 1. Montrer la procédure pour payer en ligne en toute sécurité,
- 2. Paramétrer son compte de façon sécurisée
- 3. Définir un mot de passe sécurisé

## **PRE REQUIS :**

Aucun.

**PUBLIC :**

Tout public

## **Accessibilité :**

La salle de formation de Fécamp (76400) n'est pas accessible aux personnes à mobilité réduite

**Evaluation :**

QCM d'évaluation à la sortie

## **Moyens et supports :**

<span id="page-25-0"></span>Partie 1 - Payer en ligne sur un site de confiance Comment repérer un site sécurisé ? Vérifier l'identité d'un marchand La double sécurité des paiements en ligne Utiliser un intermédiaire de paiement : Paypal

Partie 2 - Utiliser des bons mots de passe Pourquoi les mots de passe sont importants ?

Partie 3 - Repérer les courriels malveillants Le phishing : lorsqu'on tente de récupérer vos identifiants Le scam : lorsqu'on veut vous escroquer de l'argent Les chaînes et les canulars

# PROGRAMME DE FORMATION FRANÇAIS

## <span id="page-27-0"></span>**Objectif stratégique :**

Réviser les fondamentaux de l'orthographe pour améliorer ses écrits professionnels.

## **Objectif pédagogique :**

- Donner aux apprenants les connaissances fondamentales en français (écrit et oral).
- Maîtriser les règles de l'orthographe de la grammaire et savoir conjuguer.
- Repérer et corriger ses fautes les plus courantes.

## **Objectif opérationnel :**

A l'issue de la formation, les participants seront capables de :

- Cibler les erreurs que l'on fait à l'écrit et les corriger ;
- Améliorer ses productions écrites ;
- Se sentir plus à l'aise avec la conjugaison ;
- Retenir des règles d'orthographe pour faire moins de fautes.

## **Prérequis :**

Ne pas être en situation d'illettrisme ou d'analphabétisme

## **Pour quel public ?**

Personnes dont les difficultés linguistiques constituent un frein à leur insertion socioprofessionnelle.

## **Profil du formateur**

Formateur consultant certifié en langue française

## **Accessibilité :**

La salle de formation de Fécamp (76400) n'est pas accessible aux personnes à mobilité réduite

## **Evaluation :**

QCM d'évaluation à la sortie

## **Moyens et supports :**

#### <span id="page-28-0"></span>**L'orthographe d'usage** :

- ➢ Quand utiliser la cédille ?
- ➢ L'emploi des accents
- ➢ Le M devant BMP
- ➢ Les mots en –ail, –aille, -eil, -eille…
- ➢ Les lettres prononcées de deux façons : C, G, S, Y.

#### **Les termes de grammaire** :

- ➢ Les noms communs et les noms propres
- ➢ Les déterminants
- $\triangleright$  Les adjectifs qualificatifs
- ➢ Les verbes
- $\triangleright$  Les pronoms
- $\triangleright$  Les adverbes

#### **Les fonctions essentielles dans la phrase** :

- $\triangleright$  Le sujet
- ➢ Les compléments d'objet (direct et indirect)
- ➢ Les compléments circonstanciels

#### **Les temps et les modes** les plus utilisés (utilisation et terminaisons) :

- $\triangleright$  Les trois groupes de verbes
- $\triangleright$  Les trois voix (active, passive, pronominale)
- ➢ Le présent, le futur, les temps composés de l'indicatif

#### **Les différents accords** :

- ➢ L'accord de l'adjectif simple avec le nom
- ➢ L'accord du participe passé avec être et avoir

#### **La ponctuation :**

- ➢ L'emploi de la majuscule
- $\triangleright$  Le point, la virgule...

#### **Les différents types de phrases :**

- $\triangleright$  La phrase interrogative
- $\triangleright$  La phrase exclamative
- ➢ La phrase négative

## <span id="page-29-0"></span>**Objectif stratégique :**

Réviser les fondamentaux de l'orthographe pour améliorer ses écrits professionnels.

## **Objectif pédagogique :**

- Donner aux apprenants les connaissances fondamentales en français (écrit et oral).
- Maîtriser les règles de l'orthographe de la grammaire et savoir conjuguer.
- Repérer et corriger ses fautes les plus courantes.

## **Objectif opérationnel :**

A l'issue de la formation, les participants seront capables de :

- Cibler les erreurs que l'on fait à l'écrit et les corriger ;
- Améliorer ses productions écrites ;
- Se sentir plus à l'aise avec la conjugaison ;
- Retenir des règles d'orthographe pour faire moins de fautes.

## **Prérequis :**

Ne pas être en situation d'illettrisme ou d'analphabétisme

## **Pour quel public ?**

Personnes dont les difficultés linguistiques constituent un frein à leur insertion socioprofessionnelle.

## **Profil du formateur**

Formateur consultant certifié en langue française

## **Accessibilité :**

La salle de formation de Fécamp (76400) n'est pas accessible aux personnes à mobilité réduite

## **Evaluation :**

QCM d'évaluation à la sortie

## **Moyens et supports :**

#### <span id="page-30-0"></span>**Les différents accords** :

- ➢ L'orthographe des nombres
- ➢ Le pluriel des noms composés
- $\triangleright$  Les adjectifs particuliers (les couleurs, demi, plein...)
- ➢ Les adjectifs verbaux et le participe présent
- ➢ L'accord du participe passé avec être et avoir (*révisions*)
- ➢ Les cas particuliers d'accord du participe passé
- ➢ L'accord du participe passé avec les verbes pronominaux

#### **La conjugaison :**

- ➢ Le conditionnel présent et passé
- ➢ Le subjonctif présent et passé
- ➢ L'impératif présent

## **La concordance des temps :**

- ➢ À l'indicatif
- $\triangleright$  Au subjonctif
- $\triangleright$  Au conditionnel

#### **Les difficultés courantes :**

- ➢ Tout, tous, toute, toutes
- ➢ Quelque/quel que
- ➢ Même(s)
- $\triangleright$  Leur(s)
- ➢ Quelle/qu'elle/quel
- ➢ Ci-joint, ci-inclus

#### **L'analyse logique de la phrase :**

- $\triangleright$  La phrase nominale
- $\triangleright$  La proposition indépendante
- $\triangleright$  Les propositions principale et subordonnée(s)
	- o La subordonnée relative
	- o La subordonnée conjonctive

#### **Trucs et astuces :**

- $\triangleright$  Bien se relire
- ➢ Éviter les confusions (paronymes et homonymes)

## <span id="page-31-0"></span>**Objectif stratégique :**

Maîtriser le fonctionnement orthographique et grammatical du français pour rédiger plus vite, correctement et plus efficacement

## **Objectif pédagogique :**

- Appliquer les éléments fondamentaux de l'orthographe et de la grammaire
- Proscrire les fautes de ses écrits
- Utiliser un vocabulaire précis et approprié
- Rédiger vos communications professionnelles dans un français irréprochable

## **Objectif opérationnel :**

A l'issue de la formation, les participants seront capables de :

- Cibler les erreurs que l'on fait à l'écrit et les corriger ;
- Améliorer ses productions écrites ;
- Se sentir plus à l'aise avec la conjugaison ;
- Retenir des règles d'orthographe pour faire moins de fautes.

## **Prérequis :**

Posséder les notions de bases de la langue française

## **Pour quel public ?**

Toute personne ne maîtrisant pas les savoirs de base, salariés fragilisés dans la communication écrite et orale et pour lequel il est nécessaire pour une meilleure intégration et optimisation du poste de travail d'engager une formation dans le domaine des savoirs de base.

## **Profil du formateur**

Formateur consultant certifié en langue française

## **Accessibilité :**

La salle de formation de Fécamp (76400) n'est pas accessible aux personnes à mobilité réduite

## **Evaluation :**

QCM d'évaluation à la sortie

## **Moyens et supports :**

## <span id="page-32-0"></span>**Optimiser sa logique orthographique et grammaticale :**

- Le nom. Repérage et étude des spécificités orthographiques. Maniement des sigles et acronymes. L'orthographe des noms composés.
- Le verbe : le cœur de la phrase.
- L'adjectif : épithète, attribut, en apposition.
- Le déterminant : un outil pour renforcer son style.
- L'adverbe : règles d'écriture, exceptions.
- Les prépositions : s'assurer d'utiliser le bon mot.
- Les conjonctions : utiliser judicieusement " que ", " quoi", " mais", " donc ".…
- Repérer le mécanisme verbal et la forme de la phrase

#### **Repérer le mécanisme verbal et la forme de la phrase**

- Indépendante : un seul groupe verbal.
- Principale : un groupe verbal complété par une autre proposition.
- Du bon usage des participes.
- Infinitive : un verbe peut être une phrase.
- Subordonnée : le complément d'un groupe verbal.
- Négative : savoir construire des phrases négatives.
- Interrogative : outils pour questionner à l'écrit.